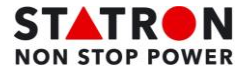

## *Passage du mode double-conversion au mode dérivation (by-pass)*

(Passage de la charge sur réseau non secouru "Secteur")

## **ATTENTION**

## **En mode dérivation, la charge critique n'est pas protégée contre les interruptions et anomalies de l'alimentation secteur.**

## **Manipulation UPS passage sur bypass statique**

Pour transférer la charge critique vers le mode dérivation, exécutez la procédure suivante :

- 1. Depuis l'écran Accueil de l'UPS, sélectionnez l'onglet **Commandes** (en haut de l'écran). L'écran Commandes du système apparaît.
- 2. Dans l'écran des commandes du système, appuyez sur le bouton **passage en bypass** (tout à gauche). Une fois confirmé, l'UPS passe en mode dérivation et la charge critique est immédiatement alimentée par la source de dérivation (by-pass). Si la source de dérivation n'est pas disponible, le module d'alimentation reste activé et une alarme sonore retentit.

Le système UPS fonctionne maintenant en mode dérivation et le voyant d'état de dérivation jaune est allumé. L'état de l'UPM s'affiche comme Prêt. L'état du système s'affiche comme : sur by-pass.

#### **Manipulation du by-pass externe**

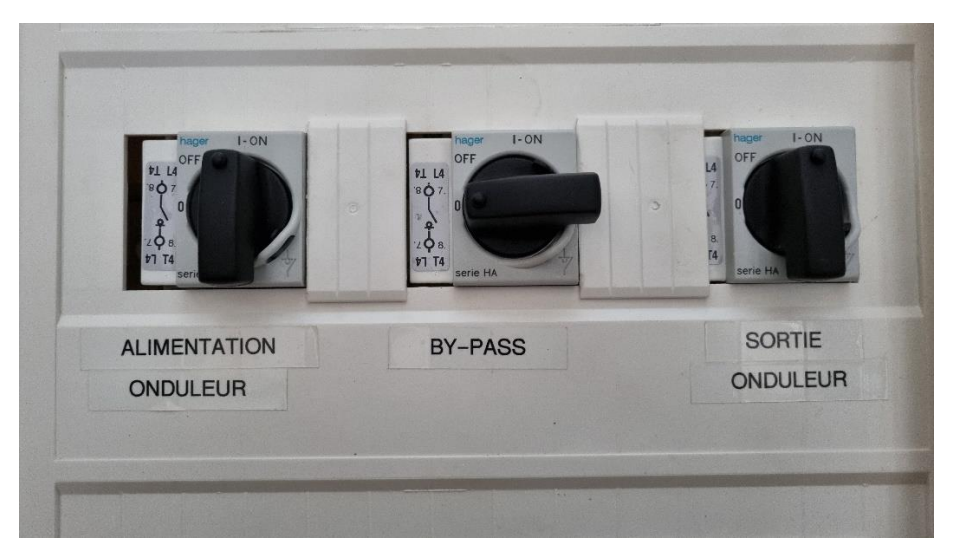

*Figure 1 : fonctionnement normal en mode secouru*

- 1. Tourner l'interrupteur du **milieu** sur ON (bypass externe)
- 2. Tourner l'interrupteur de **droite** sur OFF (sortie UPS)

La charge est alors directement alimentée par le réseau électrique normal.

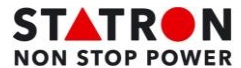

# *Passage du mode dérivation (by-pass) au mode double-conversion*

(Retour de la charge sur réseau secouru "UPS")

## **Manipulation du by-pass externe (voir figure by-pass)**

Avant toute manipulation, contrôler que l'UPS est en **bypass statique**, si non voir procédure manipulation UPS et le passer en bypass statique (voir procédure ci-dessus).

- 1. Tourner l'interrupteur de **droite** sur ON (sortie UPS)
- 2. Tourner l'interrupteur du **milieu** sur OFF (bypass externe)
- 3. Après ces 2 points, les 3 interrupteurs doivent être comme la Figure 1.

## **Manipulation UPS retour en mode online double conversion**

Pour faire passer la charge critique en mode double-conversion, exécutez la procédure suivante :

- 1. Sur l'écran Accueil, sélectionnez Commandes. L'écran Commandes du système apparaît.
- 2. Dans l'écran des commandes du système, appuyez sur le bouton se connecter (bouton vert au milieu).
- 3. Le système UPS passe en mode double-conversion. Si la capacité d'UPM disponible est insuffisante, le système reste en mode dérivation et une alarme retentit.

L'UPS fonctionne maintenant en mode double-conversion. Le voyant d'état vert de fonctionnement normal est allumé. L'état du système s'affiche comme MODULE ONLINE.